#### **LEARNING MADE EASY**

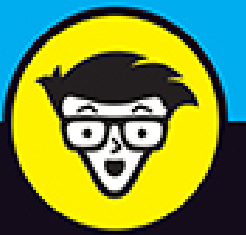

2023 Edition

# TP TONE dümmies

Discover the new features of iOS 16

Make the most of your camera with photos, videos, and FaceTime®

Customize your settings and keep your phone secure

> **Edward C. Baig Guy Hart-Davis**

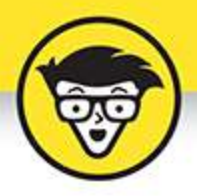

## iPhone

2023 Edition

by Edward C. Baig<br>Former USA Today Personal Tech columnist and Guy Hart-Davis

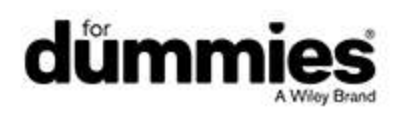

#### <span id="page-2-0"></span>**iPhone® For Dummies®, 2023 Edition**

Published by: **John Wiley & Sons, Inc.,** 111 River Street, Hoboken, NJ 07030-5774, [www.wiley.com](http://www.wiley.com/)

Copyright © 2023 by John Wiley & Sons, Inc., Hoboken, New Jersey

Published simultaneously in Canada

No part of this publication may be reproduced, stored in a retrieval system or transmitted in any form or by any means, electronic, mechanical, photocopying, recording, scanning or otherwise, except as permitted under Sections 107 or 108 of the 1976 United States Copyright Act, without the prior written permission of the Publisher. Requests to the Publisher for permission should be addressed to the Permissions Department, John Wiley & Sons, Inc., 111 River Street, Hoboken, NJ 07030, (201) 748-6011, fax (201) 748-6008, or online at <http://www.wiley.com/go/permissions>.

**Trademarks:** Wiley, For Dummies, the Dummies Man logo, Dummies.com, Making Everything Easier, and related trade dress are trademarks or registered trademarks of John Wiley & Sons, Inc. and may not be used without written permission. iPhone is a registered trademark of Apple, Inc. All other trademarks are the property of their respective owners. John Wiley & Sons, Inc. is not associated with any product or vendor mentioned in this book. iPhone For Dummies, 2023 Edition is an independent publication and has not been authorized, sponsored, or otherwise approved by Apple, Inc.

LIMIT OF LIABILITY/DISCLAIMER OF WARRANTY: WHILE THE PUBLISHER AND AUTHORS HAVE USED THEIR BEST EFFORTS IN PREPARING THIS WORK, THEY MAKE NO REPRESENTATIONS OR

WARRANTIES WITH RESPECT TO THE ACCURACY OR COMPLETENESS OF THE CONTENTS OF THIS WORK AND SPECIFICALLY DISCLAIM ALL WARRANTIES, INCLUDING WITHOUT LIMITATION ANY IMPLIED WARRANTIES OF MERCHANTABILITY OR FITNESS FOR A PARTICULAR PURPOSE. NO WARRANTY MAY BE CREATED OR EXTENDED BY SALES REPRESENTATIVES, WRITTEN SALES MATERIALS OR PROMOTIONAL STATEMENTS FOR THIS WORK. THE FACT THAT AN ORGANIZATION, WEBSITE, OR PRODUCT IS REFERRED TO IN THIS WORK AS A CITATION AND/OR POTENTIAL SOURCE OF FURTHER INFORMATION DOES NOT MEAN THAT THE PUBLISHER AND AUTHORS ENDORSE THE INFORMATION OR SERVICES THE ORGANIZATION, WEBSITE, OR PRODUCT MAY PROVIDE OR RECOMMENDATIONS IT MAY MAKE. THIS WORK IS SOLD WITH THE UNDERSTANDING THAT THE PUBLISHER IS NOT ENGAGED IN RENDERING PROFESSIONAL SERVICES. THE ADVICE AND STRATEGIES CONTAINED HEREIN MAY NOT BE SUITABLE FOR YOUR SITUATION. YOU SHOULD CONSULT WITH A SPECIALIST WHERE APPROPRIATE. FURTHER, READERS SHOULD BE AWARE THAT WEBSITES LISTED IN THIS WORK MAY HAVE CHANGED OR DISAPPEARED BETWEEN WHEN THIS WORK WAS WRITTEN AND WHEN IT IS READ. NEITHER THE PUBLISHER NOR AUTHORS SHALL BE LIABLE FOR ANY LOSS OF PROFIT OR ANY OTHER COMMERCIAL DAMAGES, INCLUDING BUT NOT LIMITED TO SPECIAL, INCIDENTAL, CONSEQUENTIAL, OR OTHER DAMAGES.

For general information on our other products and services, please contact our Customer Care Department within the U.S. at 877-762-2974, outside the U.S. at 317-

572-3993, or fax 317-572-4002. For technical support, please visit <https://hub.wiley.com/community/support/dummies>.

Wiley publishes in a variety of print and electronic formats and by print-on-demand. Some material included with standard print versions of this book may not be included in e-books or in print-on-demand. If this book refers to media such as a CD or DVD that is not included in the version you purchased, you may download this material at [http://booksupport.wiley.com](http://booksupport.wiley.com/). For more information about Wiley products, visit [www.wiley.com](http://www.wiley.com/).

Library of Congress Control Number: 2022947108 ISBN 978-1-119-91281-1 (pbk); ISBN 978-1-119-91282-8 (ebk); ISBN 978-1-119-91283-5 (ebk)

## **iPhone® For Dummies®**

**To view this book's Cheat Sheet, simply go to [www.dummies.com](http://www.dummies.com/) and search for "iPhone For Dummies Cheat Sheet" in the Search box.**

## **Table of Contents**

**[Cover](file:///tmp/calibre_5.42.0_tmp_vtxt0yp_/_qb1nbxq_pdf_out/OPS/cover.xhtml)**

**[Title Page](#page-1-0)**

**[Copyright](#page-2-0)**

#### **[Introduction](#page-17-0)**

[About This Book](#page-17-1)

[Foolish Assumptions](#page-18-0)

[Icons Used in This Book](#page-19-0)

[Beyond the Book](#page-20-0)

[Where to Go from Here](#page-20-1)

#### **[Part 1: Meet Your iPhone](#page-22-0)**

#### **[Chapter 1: Unveiling the iPhone](#page-24-0)**

[The Big Picture](#page-25-0) A Quick Tour Outside

Home Sweet Home Screen

#### **Chapter 2: iPhone Basic Training**

Activating the iPhone Turning the iPhone On and Off Locking the iPhone

Mastering the Multitouch Interface

**Multitasking** 

Navigating beyond the Home Screen

Organizing Icons into Folders

Visiting App Library

Watching Widgets

Proactive Searching

Notifications and Today View

Customizing the Lock Screen

#### **Chapter 3: Synchronicity: Getting Stuff to and from Your iPhone**

A Brief iCloud Primer

The Kitchen Sync

Syncing Contacts and Calendars

Synchronizing Your Media

Manual Syncing

#### **Chapter 4: Understanding the Phonedamentals**

Making a Call

Receiving a Call

While on a Call

Seeing Is Believing with FaceTime

#### **Part 2: The PDA iPhone**

#### **Chapter 5: Taking Control of Your iPhone**

Controlling Control Center

Summoning Siri

#### **Chapter 6: Texting 1, 2, 3: Messages and Notes**

Getting the iMessage

Taking Note of Notes

#### **Chapter 7: Twelve Indispensable Apps and Utilities**

Working with the Calendar

Adding Calendar Entries

Calculate This

Punching the Clock

Voicing Memos

It's a Wallet

Dropping in on AirDrop

Controlling Lights, Locks, and More

Using the iPhone in the Car

Unlocking the Car

Measuring Things

Translating Text or Speech

Keeping in Good Health

#### **Part 3: The Multimedia iPhone**

#### **Chapter 8: Music to Your Ears: Audio on Your iPhone**

Introducing Your iPhone's Music Player

My Music Is Your Music

Taking Control of Your Tunes

Customizing Your Audio Experience

Listening to Podcasts with the Podcasts App

Shopping with the iTunes Store App

#### **Chapter 9: "Smile": Taking Pictures with Your iPhone**

Taking Your Best Shot Making Photos Come to Life

Keeping Things in Focus

Tracking Down Your Pictures

Admiring Your Pictures

Editing and Deleting Photos

Livening Up Live Photos

Leveraging Live Text

More (Not So) Stupid Picture Tricks

#### **Chapter 10: Starring in a Blockbuster: Video on Your iPhone**

Finding Stuff to Watch Playing Video Shooting Video

#### **Part 4: The Internet iPhone**

#### **Chapter 11: Going on a Mobile Safari**

Surfin' Dude

I Can See Clearly Now

Private Browsing

Sign in with Apple

Smart Safari Settings

#### **Chapter 12: The Email Must Get Through**

Prep Work: Setting Up Your Accounts

See Me, Read Me, File Me, Delete Me: Working with **Messages** 

Darling, You Send Me (Email)

#### **Chapter 13: Tracking with Maps, Compass, Stocks, Weather, and Files**

Maps Are Where It's At Contemplating the Compass Taking Stock with Stocks Weather Watching Keeping Track of Documents with Files

#### **Part 5: The Undiscovered iPhone**

#### **Chapter 14: Setting You Straight on Settings**

Sky-High Settings

Report, Sound, and Appearance Settings

In General

Phoning in More Settings

#### **Chapter 15: Apps-O-Lutely!**

Finding Apps Deleting and Organizing Your Apps Apple's Arcade Books, Newspapers, and Magazines

#### **Chapter 16: When Good iPhones Go Bad**

iPhone Issues Problems with Calling or Networks Sync, Computer, or iTunes Issues More Help on the Apple Website If Nothing We Suggest Helps Dude, Where's My Stuff?

#### **Part 6: The Part of Tens**

#### **Chapter 17: Ten Appetizing Apps**

Shazam

ProCam 8 by Tinkerworks Apps

**OmniFocus** 

Evernote

Noizio

IMDb

Libby

Waze Navigation

BeCasso

**Clubhouse** 

#### **Chapter 18: Ten Helpful Hints, Tips, and Shortcuts**

Use QuickPath for Speed and Accuracy Autocorrect Is Your Friend Connect a Hardware Keyboard Assault on Batteries Tricks with Links and Phone Numbers Share the Love … and the Links Choose a Home Page for Safari

Create Ringtones for Free in GarageBand Getting Apps Out of App Switcher Taking a Snapshot of the Screen

**Index About the Authors Connect with Dummies End User License Agreement**

### **List of Illustrations**

#### **Chapter 1**

FIGURE 1-1: Here's what you'll find on the sides of your iPhone. FIGURE 1-2: On the bottom of your iPhone (some models differ slightly).

FIGURE 1-3: The iPhones are a study in elegant simplicity.

#### **Chapter 2**

FIGURE 2-1: Face it: Face ID keeps your iPhone secure.

FIGURE 2-2: Six faces of the iPhone keyboard.

FIGURE 2-3: Going wide on the keyboard.

FIGURE 2-4: The ABCs of virtual typing.

FIGURE 2-5: Accenting your letters.

FIGURE 2-6: When the keyboard bails you out.

FIGURE 2-7: Drag the grab points to select text and tap Copy (left) and then ta...

FIGURE 2-8: Tap Replace and then tap a substitute word to make a switch.

FIGURE 2-9: Scroll to see previews of the apps you've recently used.

FIGURE 2-10: Checking out App Library.

FIGURE 2-11: Widget icons for your Clock, Calendar, and Weather apps stand out ...

FIGURE 2-12: Staying in the loop with notifications.

FIGURE 2-13: You can preview Lock screens, left, choose what to customize, cent...

#### **Chapter 3**

FIGURE 3-1: From the iCloud pane (left), you can check your usage of account st...

FIGURE 3-2: The General pane is relatively painless.

FIGURE 3-3: The Summary pane is relatively painless too.

FIGURE 3-4: Use the Music pane to copy music and music videos from your compute...

FIGURE 3-5: Your choices in the Movies pane determine which movies are copied t...

#### **Chapter 4**

FIGURE 4-1: Contact me.

FIGURE 4-2: I don't like you anymore.

FIGURE 4-3: A virtually familiar way to dial.

FIGURE 4-4: Visual voicemail in action.

FIGURE 4-5: You can tap the red or green buttons to reject or answer a call.

FIGURE 4-6: I can't take your call right now.

FIGURE 4-7: Now calls from my favorites can get through.

FIGURE 4-8: Managing calls.

FIGURE 4-9: Handling two calls at once.

FIGURE 4-10: You have more than one way to choose who to FaceTime.

FIGURE 4-11: Who is behind that FaceTime memoji?

FIGURE 4-12: You can enjoy the same media with people on a FaceTime call throug...

#### **Chapter 5**

FIGURE 5-1: Control Center pages are merely a swipe away.

FIGURE 5-2: Don't bug me — I'm trying to focus.

FIGURE 5-3: Siri is eager to respond.

FIGURE 5-4: Siri can help you prepare for the weather.

#### **Chapter 6**

FIGURE 6-1: Messages enables you to edit a message you've sent or even undo the...

FIGURE 6-2: Tap the audio icon to record a voice message.

FIGURE 6-3: Conversations in Messages look like this.

FIGURE 6-4: Tap an icon to affix it to the message.

FIGURE 6-5: The Digital Touch interface ready to launch a fireball.

FIGURE 6-6: Choose the nose, lips, and lip color for your memoji.

FIGURE 6-7: To use SharePlay via messages, click the SharePlay button on an app...

FIGURE 6-8: Creating a note in Notes.

#### **Chapter 7**

FIGURE 7-1: Calendar year, month, and day views.

FIGURE 7-2: The Calendar list view.

FIGURE 7-3: The screen looks like this just before you add an event to your iPh...

FIGURE 7-4: Enter the hour and minutes when the appointment starts and ends.

FIGURE 7-5: Clocking in around the world.

FIGURE 7-6: Tap the voice memo you want to play.

FIGURE 7-7: Add more to a voice memo after the fact (left) or trim a recording ...

FIGURE 7-8: Listing your Reminders lists such as groceries.

FIGURE 7-9: Choosing an image to share via AirDrop.

FIGURE 7-10: You can have a side-by-side or face-to-face conversation.

#### **Chapter 8**

FIGURE 8-1: Tap the song's name (left) to see additional options (right).

FIGURE 8-2: Tap a little letter on the right to see songs whose names begin wit...

FIGURE 8-3: These controls appear when a song is playing.

FIGURE 8-4: The Podcast app's controls are mostly the same as the Music app's c...

#### **Chapter 9**

FIGURE 9-1: Say "Cheese."

FIGURE 9-2: Steadily follow the arrow in one sweeping motion to produce a panor...

FIGURE 9-3: Apply a filter to change the way a picture looks.

FIGURE 9-4: This picture is part of a burst sequence.

FIGURE 9-5: Recents and Favorites are among the albums found in Albums.

FIGURE 9-6: Digging into All Photos.

FIGURE 9-7: Thanks for the Photos memories.

FIGURE 9-8: View your photos by years (left), months (center), and days (right)...

FIGURE 9-9: You can share, choose a favorite, edit, or discard a photo.

FIGURE 9-10: Naming your shared album.

FIGURE 9-11: Launching a slideshow.

FIGURE 9-12: Who says you can't improve the quality of the picture?

FIGURE 9-13: Before and after you apply the Long Exposure effect.

#### **Chapter 10**

FIGURE 10-1: Watch Now affords you lots of viewing options.

FIGURE 10-2: Tap Library to get at the content you've purchased or rented.

FIGURE 10-3: Choosing the movie (left) or TV show (right) to watch.

FIGURE 10-4: Controlling the video.

FIGURE 10-5: Lights, camera, action!

FIGURE 10-6: Choosing where to go slow.

FIGURE 10-7: Trimming a video.

#### **Chapter 11**

FIGURE 11-1: The iPhone's Safari browser.

FIGURE 11-2: Web pages that match your search letter.

FIGURE 11-3: Doing a double-tap dance zooms in and out.

FIGURE 11-4: Going wide.

FIGURE 11-5: Scrolling down the Safari start page.

FIGURE 11-6: The tabs overview page.

FIGURE 11-7: Lump like-minded web pages into tab groups.

FIGURE 11-8: Turning into a bookie.

FIGURE 11-9: Reducing clutter when reading a web story.

#### **Chapter 12**

FIGURE 12-1: Simply tap a button to add an account.

FIGURE 12-2: Just fill 'em in and tap Continue, and you're almost ready to rock...

FIGURE 12-3: If you don't get your email from iCloud, Gmail, Outlook, Yahoo!, o...

FIGURE 12-4: The Mailboxes screen is divided by inboxes and accounts.

FIGURE 12-5: Tap one of your email accounts to reveal its subfolders.

FIGURE 12-6: You can easily determine how to filter the emails in your inboxes.

FIGURE 12-7: Reading and managing an email message.

FIGURE 12-8: Wiping out, marking, or moving messages, en masse.

FIGURE 12-9: Drag the left edge of your message to the right to peek at your in...

FIGURE 12-10: Your emails are hanging together by a thread.

FIGURE 12-11: Organize by Thread keeps related messages together.

FIGURE 12-12: After downloading text from a Microsoft Word file attached to an ...

FIGURE 12-13: The New Message screen appears, ready for you to start typing the...

FIGURE 12-14: You can change the account you're sending from midstream.

FIGURE 12-15: Inserting a video into an email message.

FIGURE 12-16: You can admire an inserted picture and size it before sending it ...

FIGURE 12-17: Tap the Format button (left), tap to apply bold, italic or underl...

FIGURE 12-18: We tapped Aa above the keyboard (left), and then used the format ...

FIGURE 12-19: Cutting and pasting Live Text from the real world into an email.

FIGURE 12-20: Simple tools let you mark up an attachment before sending it out.

#### **Chapter 13**

FIGURE 13-1: The blue marker shows your location.

FIGURE 13-2: Search for Cambodian cuisine Oakland CA and you see bubbles for al...

FIGURE 13-3: Satellite view of the map shown in Figure 13-2 (left) with the Cho...

FIGURE 13-4: Maps offers three routing options to your destination (left). Tap ...

FIGURE 13-5: Step-by-step driving directions point you in the right direction.

FIGURE 13-6: The cone indicates the direction your iPhone is facing — in this c...

FIGURE 13-7: The Compass app says the iPhone is pointing due north.

FIGURE 13-8: The performance chart and related news for Apple.

FIGURE 13-9: The hourly and daily local forecasts for New York.

#### **Chapter 14**

FIGURE 14-1: Presenting lists of settings.

FIGURE 14-2: Checking out your Wi-Fi options.

FIGURE 14-3: Falling out of love — tap an item so you're no longer connected.

FIGURE 14-4: Notify the iPhone of your notification intentions.

FIGURE 14-5: The Maps app wants to know where you are.

FIGURE 14-6: Sliding this control adjusts screen brightness.

FIGURE 14-7: Choosing a masterpiece background.

FIGURE 14-8: You find these items on the General Settings screen.

FIGURE 14-9: Get a charge out of these Battery settings.

FIGURE 14-10: Screen Time reveals how you're spending time on your phone, inclu...

#### **Chapter 15**

FIGURE 15-1: The icons across the bottom represent the five ways of interacting...

FIGURE 15-2: iTunes Remote, a free app from Apple, lets you use your iPhone as ...

FIGURE 15-3: The progress indicator (left) tells you how much of the app has be...

FIGURE 15-4: App Library organizes your apps into categories (left). You can al...

FIGURE 15-5: If you see this, an app clip is available by NFC or scan (left), o...

#### **Chapter 18**

FIGURE 18-1: Press certain keys for too long and your slide will be interrupted...

FIGURE 18-2: Press and hold down on a link to see a preview and options.

FIGURE 18-3: Creating a custom ringtone.

FIGURE 18-4: Slide the app you want to quit (Podcasts in this example) up and o...

FIGURE 18-5: A thumbnail appears in the lower-left corner of the screen immedia...

FIGURE 18-6: Tap the thumbnail to annotate the screenshot before you share, sav...

## **Introduction**

<span id="page-17-0"></span>Precious few products ever come close to generating the kind of buzz seen with the introduction of new iPhones. Their arrival receives front-page treatment in newspapers and top billing on network and cable TV shows year after year. Even now, people still line up days in advance just to ensure landing one of the first units (though they may have to follow social distancing and mask guidelines again this year).

But we trust you didn't pick up this book to read yet another account about how this year's iPhone launch was an epochal event. We trust you *did* buy the book to find out how to get the very most out of your remarkable device. Our goal is to deliver that information in an informed but light and breezy fashion. We expect you to have fun using your iPhone, and we hope you have fun spending time with us.

## <span id="page-17-1"></span>**About This Book**

Let's get one thing out of the way right from the get-go. We think you're pretty darn smart for buying a For Dummies book. That says to us that you have the confidence and intelligence to know what you don't know. The For Dummies franchise is built around the core notion that we feel insecure about certain topics when tackling them for the first time, especially when those topics have to do with technology.

As with most Apple products, every iPhone to date is beautifully designed and intuitive to use. And though our editors may not want us to reveal this dirty little secret (especially on the first page), the truth is you'll get pretty far just by exploring the iPhone on your own, without the help of this (or any other) book.

Okay, now that we spilled the beans, we'll tell you why you shouldn't run back to the bookstore and request a refund: This book is chock-full of useful tips, advice, and other nuggets that will make your iPhone experience all the more pleasurable. So keep this book nearby and consult it often.

But before you do that, let us tell you a bit about how we go about our business. iPhone For Dummies makes generous use of numbered steps, bullet lists, and pictures. Web addresses look like this: [www.apple.com](https://www.apple.com/). For those reading the e-book version, links are live so you can click them.

We also include sidebars with information that is not required reading, but that we hope will provide a richer understanding of certain subjects. Overall, we aim to keep technical jargon to a minimum, under the guiding principle that with rare exceptions you need not know what any of it means.

## <span id="page-18-0"></span>**Foolish Assumptions**

Although we know what happens when you make assumptions, we've made a few anyway. First, we assume that you, gentle reader, know nothing about using an iPhone or iOS — beyond knowing what an iPhone is, that you want to use iOS, that you want to understand your iPhone and its operating system without digesting an incomprehensible technical manual, and that you made the right choice by selecting this particular book.

And so, we do our best to explain each new concept in full and loving detail. Perhaps that's foolish, but … oh,

well.

One last thing: We also assume that you can read. If you can't, please ignore this paragraph.

## <span id="page-19-0"></span>**Icons Used in This Book**

Little round pictures (icons) appear in the left margin throughout this book. Consider these icons miniature road signs, telling you something extra about the topic at hand or hammering a point home.

Here's what the five icons used in this book look like and mean.

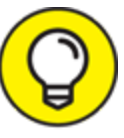

 This text contains the juicy morsels, shortcuts, and TIP recommendations that might make the task at hand faster or easier.

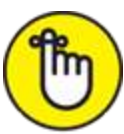

 This icon emphasizes the stuff we think you ought to retain. You may even jot down a note to yourself in the iPhone's Reminders app.

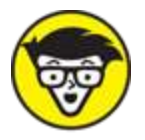

 Put on your propeller beanie hat and pocket protector; this text includes truly geeky stuff. You can safely ignore this material, but we wouldn't have bothered to write it if it weren't interesting or informative.

WARNING You wouldn't intentionally run a stop sign, would you? In the same fashion, ignoring warnings may be hazardous to your iPhone and (by extension) your wallet. There, you now know how these warning icons work, for you have just received your very first warning!

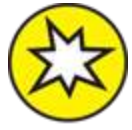

 Denotes a feature that's new in iOS 16 or the latest and greatest iPhones — the iPhone 14 family. What do we mean by *new?* Mostly that a particular feature wasn't available last year (and wasn't covered in previous editions of this book).

## <span id="page-20-0"></span>**Beyond the Book**

For details about significant updates or changes that occur between editions of this book, go to [www.dummies.com](https://www.dummies.com/), search for *iPhone For Dummies*, and open the Download tab on this book's dedicated page.

Also, the cheat sheet for this book has tips for mastering multitouch; a list of things you can do during a phone call; info on managing contacts; where to find additional help if your iPhone is acting contrary, and more. To get to the cheat sheet, go to [www.dummies.com](https://www.dummies.com/) and type *iPhone* For Dummies cheat sheet in the Search box.

## <span id="page-20-1"></span>**Where to Go from Here**

Where to turn to next? Why straight to [Chapter 1](#page-24-0), of course (without passing Go or collecting \$200).

In all seriousness, we wrote this book for you, so please let us know what you think. If we screwed up, confused you, left something out, or — heaven forbid — made you angry, drop us a note. And if we hit you with one pun too many, it helps to know that as well.

Because writers are people too (believe it or not), we also encourage positive feedback if you think it's warranted. So kindly send an email to Ed at [baigdummies@gmail.com](mailto:baigdummies@gmail.com) and Guy at [guy\\_dummies@outlook.com](mailto:guy_dummies@outlook.com). We'll do our best to respond to reasonably polite emails in a timely fashion.

Finally, we want to thank you for buying our book. We hope it delights you — if it doesn't, please let us know.

## <span id="page-22-0"></span>**Part 1 Meet Your iPhone**

## **IN THIS PART …**

Get a big-picture overview of the iPhone and a quick tour of its hardware and software.

Activate the iPhone, turn it on and off, unlock and lock it, and master its multitouch interface.

Synchronize (sync) your data — contacts, appointments, movies, songs, podcasts, and such between your computer, your iPhone, iCloud+, and other iDevices.

Make and receive calls on the iPhone — even video calls — use visual voicemail, select a ringtone, and ignore, juggle, and merge calls.

## **Chapter 1**

## <span id="page-24-0"></span>**Unveiling the iPhone**

#### **IN THIS CHAPTER**

- **Looking at the big picture**
- **Touring the outside of the iPhone**
- **Checking out the iPhone's apps**

Congratulations. You've selected one of the most incredible handheld devices we've ever seen. Of course, the iPhone is one heck of a wireless telephone, but it's actually four handheld devices in one. At least it's four devices right out of the box. Add some iPhone apps, and your iPhone becomes a personal computer, an e-book reader, a handheld gaming device, a memory jogger, an exercise assistant, and ever so much more.

We discuss optional apps — how to obtain, install, and delete them — throughout the book and particularly in Chapters 15, 17, and 18.

But first let's focus on the four awesome handheld devices your iPhone is the day you take it out of the box. In addition to being a decent cellular telephone, the iPhone is a gorgeous widescreen video player, a fantastic camera/camcorder system, as well as a tiny-yet-powerful internet communications device.

In this chapter, we offer a gentle introduction to all four devices that make up your iPhone, plus overviews of its revolutionary hardware and software features.

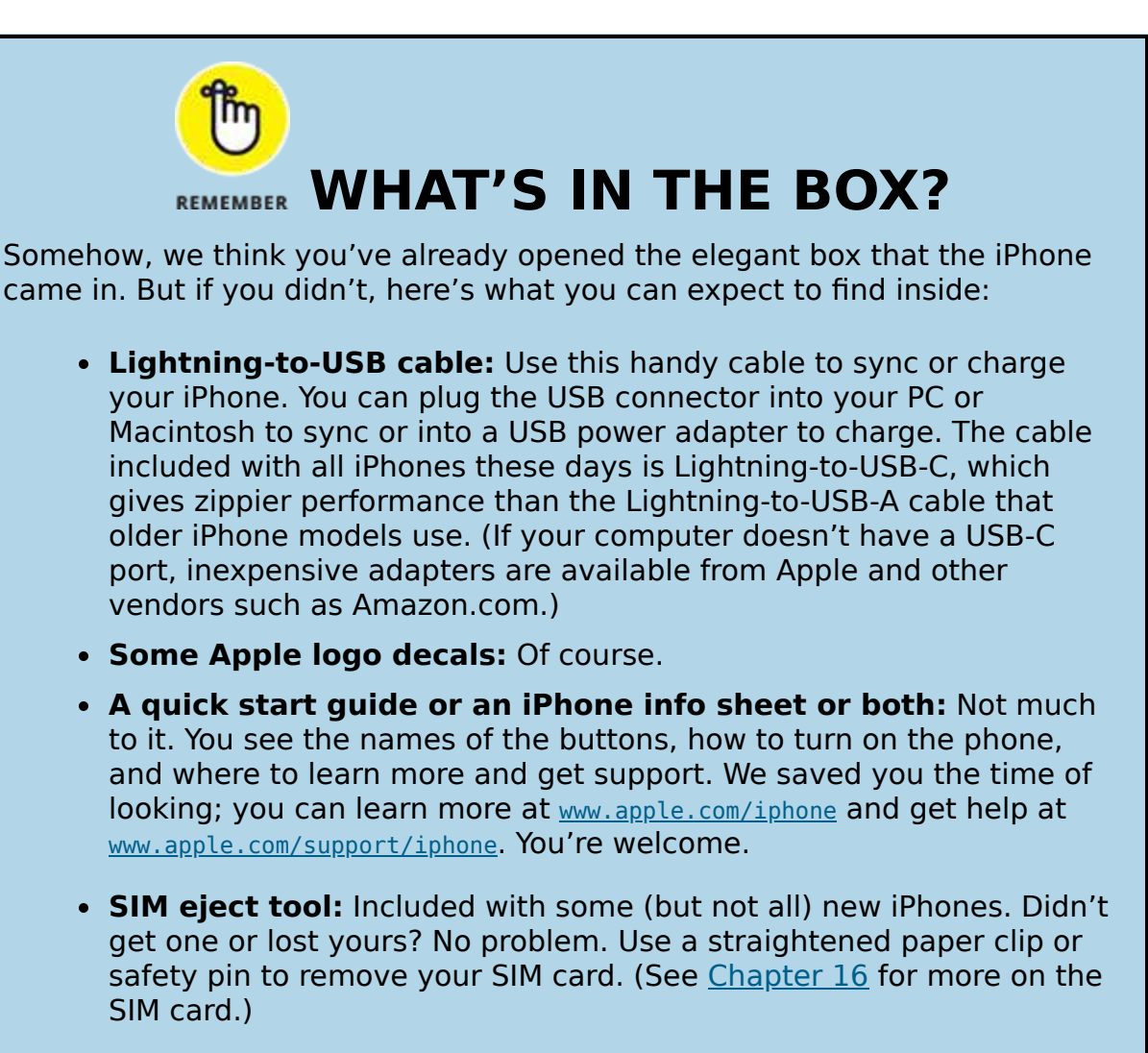

iPhone 14 models sold in the US use e-SIMs (virtual SIMs) rather than physical SIM cards; iPhone 14 models sold in some other markets still use physical SIM cards. Older iPhone models — including the iPhone SE third-generation, iPhone 13, and iPhone 12 — all use physical SIM cards.

**iPhone:** You were starting to worry. Yes, the iPhone itself is also in the box.

## <span id="page-25-0"></span>**The Big Picture**

The iPhone has many best-of-class features, but the big one is its super-high-resolution touchscreen that you

operate using a pointing device you can't lose: your finger.

And what a display it is. We venture that you've never seen a more beautiful screen on a handheld device in your life.

The iPhone's built-in sensors also still knock our socks off. An accelerometer detects when you rotate the device from portrait to landscape mode and adjusts what's on the display accordingly. A proximity sensor detects when the iPhone gets near your face, so it can turn off the display to save power and prevent accidental touches by your cheek. A light sensor adjusts the display's brightness in response to the current ambient lighting situation. The iPhone even has a gyroscope for advanced motion sensing and GPS sensors so your phone can determine where in the world you are. Our favorite example of motion sensing is that our iPhones automatically turn on driving focus within a few seconds of our cars' wheels hitting the road. That's a smart smartphone — and a helpful one.

In this section, we take a brief look at some of the iPhone's features, broken down by product category.

#### **The iPhone as a phone and a digital camera or camcorder**

On the phone side, the iPhone synchronizes with the contacts and calendars on your Mac or PC, as well as contacts and events on iCloud, Google, Yahoo!, Outlook.com, and Microsoft Exchange. It includes a fullfeatured QWERTY virtual keyboard, whose uncannily accurate text predictions and automatic corrections make entering text faster and easier than ever before. Granted, the virtual keyboard takes a bit of time to get used to. But we think that many of you eventually will be whizzing along at a much faster pace than you thought possible on a mobile keyboard of this type.

The camera in your iPhone is paired with iOS 16's improved Camera and Photos apps, so taking and managing digital photos and videos on your iPhone is a pleasure rather than the nightmare it can be on other phones. Plus, you can automatically synchronize iPhone photos and videos with the digital photo library on your Mac or PC or with all your devices through your iCloud account.

The iPhone 14 Pro and Pro Max cameras are the best yet, with all the features of the preceding Pro generation cameras, including autofocus with focus pixels to help prevent out-of-focus pictures. And all models available today have the best executions yet of the greatest camera feature ever: optical image stabilization, which uses data from the processor, gyroscope, and motion coprocessor to determine camera motion when you're shooting, and then compensates for your shaky hands or low light. Bottom line: All iPhone 14 models shoot better low-light photos than previous iPhones, and iPhone 14 Pro models shoot the best low-light photos and videos yet.

Cinematic mode (all iPhone 14 models only) adds a beautiful depth effect with automatic focus that can be changed during and after capture. For what it's worth, these iPhones are the only devices that can edit depth-offield effect in video after recording (at least for now).

Finally, don't miss the Live Photos feature (all current iPhone models), which captures a bit of video before and after the still image. This brings images to life when viewed, and it's as easy as ever to add effects — such as loop, bounce, and our favorite, long exposure — making Live Photos perhaps the coolest iPhone camera feature

since, well, whatever we called the coolest iPhone camera feature in a previous edition.

Another of our favorite phone accouterments is visual voicemail. (Try saying that three times fast.) This feature lets you see a list of voicemail messages and choose which ones to listen to or delete without being forced to deal with every message in your voice mailbox in sequential order. Now, that's handy!

Finally, all iPhone models include Siri, an intelligent voice-controlled assistant that understands what you tell it (most of the time). Siri just keeps getting better at figuring out what you mean and determining which (if any) iPhone app should be used to find the right answer. And, like a real personal assistant, Siri replies in a natural sounding human voice. Furthermore, it has become even smarter in recent years with *proactive* assistance, which provides the most relevant information and suggestions at a particular moment and place using on-device learning, which helps Siri deliver a more personalized experience based on your usage of Safari, News, Mail, Messages, and other apps.

One more thing: Siri can also take dictation!

If you've tried voice control before, forget everything you know and give Siri a try. We think you'll be as impressed as we are — at least, if you're in a relatively quiet environment or you're using a headset.

#### **The iPhone as an iPod**

Do you remember when iPods were all the rage? We agree with the late Steve Jobs on this one: The iPhone is a better iPod than any iPod Apple ever made. (Okay, we can quibble about the iPod touch — RIP, old friend — and the iPad, as well as wanting more storage, but you know what we mean.) You can enjoy all your existing media

content — music, audiobooks, audio and video podcasts, music videos, television shows, and movies — on the iPhone's gorgeous high-resolution color display, which is bigger, brighter, and richer than any iPod display ever was.

Bottom line: If you can get the content — be it video, audio, or whatever — into the Music app or TV app (macOS Catalina or later) or into iTunes (PC or macOS Mojave or earlier), you can synchronize it and watch or listen to it on your iPhone.

#### **The iPhone as an internet communications device**

But wait — there's more! Not only is the iPhone a great phone and a stellar media player, but it's also a fullfeatured internet communications device with — we're about to drop a bit of industry jargon on you  $-$  a rich HTML email client that's compatible with most POP, IMAP, and web-based mail services, with support for Microsoft Exchange ActiveSync. (For more on this topic, see Chapter 12.) Also on board is Safari, a world-class web browser that, unlike on most other phones, makes web surfing fun and easy.

Another cool internet feature is Maps. By using GPS, Maps can determine your location, let you view maps and satellite imagery, and obtain driving directions and traffic information for much of the United States and other major countries. You can also find businesses, such as gas stations, pizza joints, hospitals, and Apple Stores, with just a few taps. And Maps' Guide feature makes it easier than ever to find nearby things to see, do, eat, and drink. Plus, you can get information on public transit for more cities than ever and indoor maps of some large spaces such as airports and convention facilities.